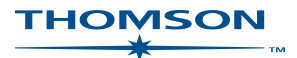

# FirstPoint *Quick*Guide

**FirstPoint** is Thomson's case research hub providing access to case references, citation, history, and digest information. All case material is classified to a detailed classification scheme. Using this classification you can browse, and locate information on legal topics.

Two key methods available for finding case information are;

- 1. Browsing & Searching the subject classification hierarchy
- 2. Free Text & Fielded Search Template

#### **BROWSING THE CLASSIFICATION 1A**

Browsing allows you to drill down through the subject titles to display a list of cases. Simply click on a title to display all relevant classification subheadings in that title and the relevant cases.

**Example**: Drill down

Banking and finance  $>$  Banks  $>$  Liabilities of banks  $>$  Mistake

Click the Case Title to display the **FirstPoint** record **Example 2 Breadcrumb** Trail Enter search term(s) Lawbook Online New Search | Saved Sear to locate a concept A-C D-H | I-M | N-S | T-Z | A-Z | Refine Search in All Fields | D Go 国内国国区 in the classification  $\overline{+}$ Find Current Classification >> Banking and finance > Banks > Liabilities of banks > Mistake list. **EBanking and finance** Showing documents from 1 to 5 of total 5 hits El Banks E General Australia and New Zealand Banking Group Ltd. v Westpac Banking Corporation E Powers of banks **Australia and New Zealand Banking Group Ltd.** v Westpac Banking Comporation<br> **High Court of Australia** and finance > Benks > Liabilities of banks > Mistake<br> **Contract Secure 2018**<br> **AUS**<br> **Contract Secure 2018**<br> **Contrac** Click on the subject Click the E Duties of banks to expand and E Liabilities of banks citation or PDF ENegligence display a list of E Conversion link to display Fraud, undue influence and<br>Eunconscionable conduct cases classified to the fulltext. that subject area. **EMistake** Frace Practices Act 1974 Authority of officers and<br>Eliability of bank for acts of<br>officers The bullet points Restitution ≻ Mistake: restitution arising from a plaintiff's mistaken actions ≻ Recovery of money paid under mistake ≻ Rek<br>Restitution → Mistake: restitution arising from a plaintiff's mistaken actions → Recovery of mone list the relevant empers<br>  $\textbf{P}$  Personal liability of bank<br>
officers points of law in El Other matters **Justin Seward Pty Ltd v Commissioners of Rural Industries Bank** a case. E Regulation of banks 1980 50 FLR 51 (PDF) District Court of Western Australia w.a. Court of Western Australia<br>
Sanking and finance > Bankis > Liabilities of banks > Mistake<br>
Banking and finance > Instruments > Bills of exchange > Consideration > Antecedent debt or liability<br>
Banking and finance > Instru **IE Bank accounts** E Banker's lien E Set-off E Miscellaneous El Non-bank financial institutions Simos v National Bank of A/asia Ltd; Guelman (Third Party)<br>Supreme Cout of the ACT<br>• Banking and finance > Banks > Liabilities of banks > Mistake<br>• Banking > Guelman Diniples > Unjust emphronity<br>Studies > Control of Studi 1976 10 ACTR 4 ACT

#### **1B FINDING CONCEPTS IN THE CLASSIFICATION**

To find a concept(s) in the Classification list, enter term(s) into the Find box and click Find. A list of classifications containing that term(s) will be displayed. Click on any of these to display a list of cases. Use the breadcrumb trail as a reference to your location within the classification.

## **Tips**:

- The Hitlist displays the subject classification/s applied to that case so you can determine the relevant points of law at a glance (bullet points).
- Enter search term(s) into the Refine Search box to search within the hitlist. Select a field to narrow the search.
- By default the hitlist is sorted chronologically. Click Case Title, Citation or Jurisdiction to change the display order.

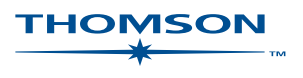

## **SEARCHING 2**

There are two search options available in FirstPoint – Free Text and Field searching.

## **Free Text Searching**

Simply enter term(s) into the box and click Search to display a list of relevant cases. Boolean Operators may be used to construct your search.

#### **Field Searching**

This will restrict the search to one or more of the specific fields available. Click on "show more search fields" to display the template. Enter term(s) and/or select one of the drop-down options before running the search.

### **Help**

Click on one of the blue search field links to display help with searching eg. Citation.

#### **3 FIRSTPOINT RECORD**

A FirstPoint record contains detailed information about a case. Use the blue links across the top in the grey toolbar to jump to the required sections of the record eg. Cases Cited.

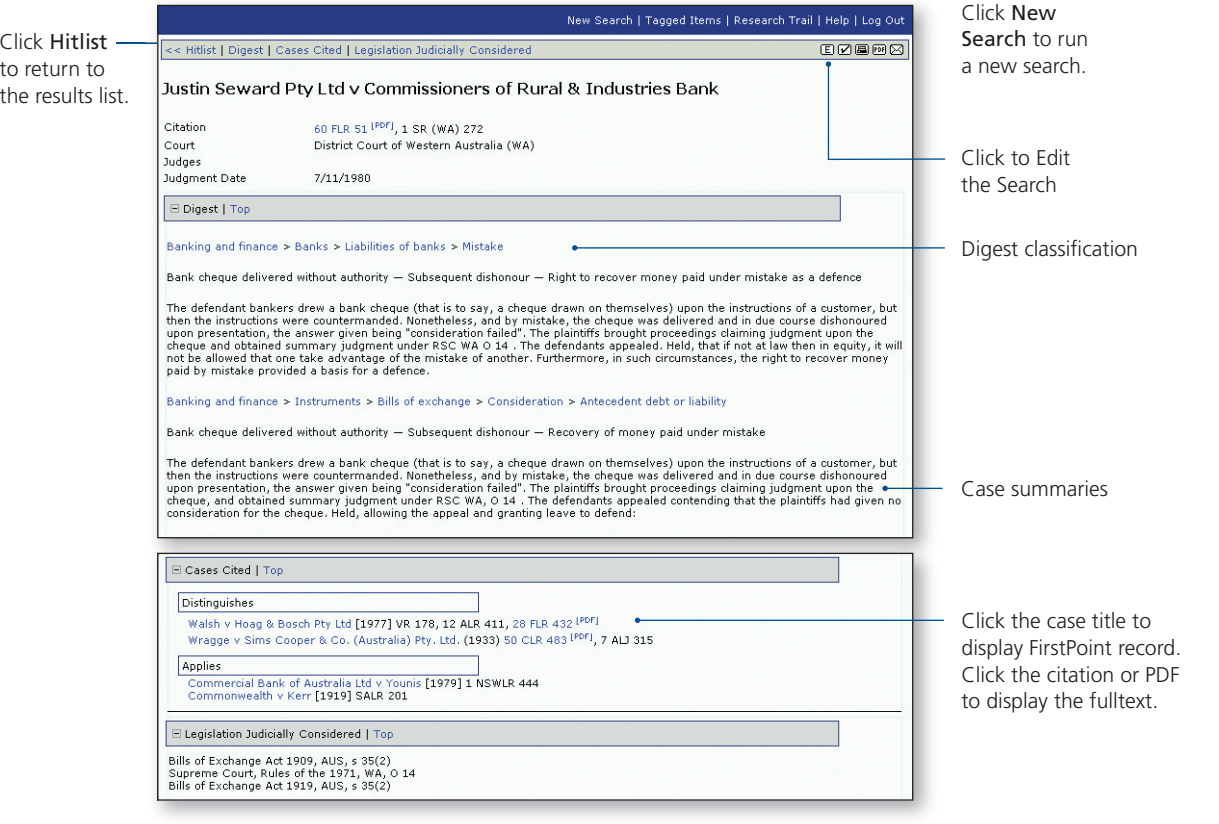

# **4 PRINT, EMAIL AND TAG**

Select one of the buttons (located in the top right hand corner of the grey toolbar) to print, email or tag the Hitlist or FirstPoint Record.

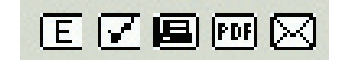

- Click  $\boxed{\mathsf{E}}$  to Edit the Search
- Click  $\boxed{\bullet}$  to Tag the Hitlist or Record
	-
- 
- Click FDF to to Print a pdf version of the Hitlist or Record
- Click **the Print the Hitlist or Record**
- 

• Click  $\triangleright$  to Email the Hitlist or Record

www.thomson.com.au/firstpoint

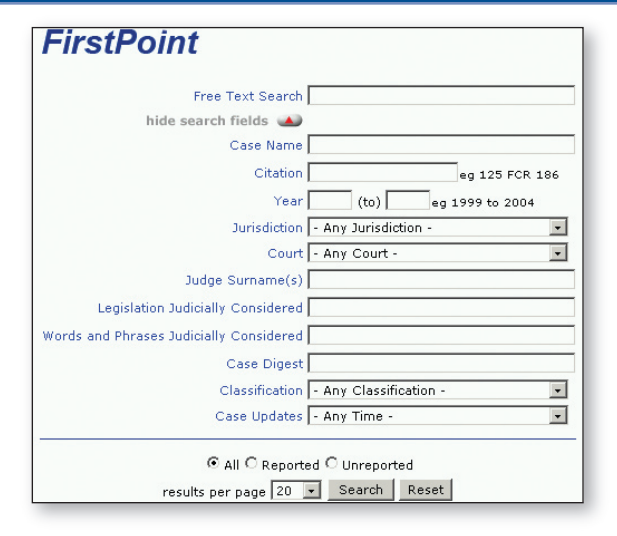